# Jabber 로그인 문제 해결 - 일반적인 문제

목차 소개 사전 요구 사항 요구 사항 사용되는 구성 요소 일반적인 문제 및 솔루션 신뢰할 수 없는 서버입니다. 검색된 서비스 없음 CUCM 인증서 실패 서비스를 자동으로 찾을 수 없음 DNS SRV 오류 홈 클러스터를 찾을 수 없음 서버와 통신할 수 없습니다. DNS 호스트 이름 오류 최종 사용자 권한 사용자 이름 또는 암호가 올바르지 않습니다. 인증 실패 인증서가 유효하지 않음 SOAP 인증서 실패 XMPP 인증서 실패

# 소개

이 문서에서는 가장 일반적인 Jabber 로그인 문제와 이를 수정하는 방법에 대해 설명합니다.

# 사전 요구 사항

### 요구 사항

CUCM(Cisco Unified Communications Manager) 및 Cisco Jabber에 대한 지식이 있는 것이 좋습니 다.

### 사용되는 구성 요소

이 문서의 정보는 나열된 소프트웨어 버전을 기반으로 합니다.

- Cisco Unified Communications Manager(CUCM) 14.0.1 SU2
- DNS(Domain Name System)
- Cisco Jabber 14.1.3
- Windows 11

이 문서의 정보는 특정 랩 환경의 디바이스를 토대로 작성되었습니다. 이 문서에 사용된 모든 디바

이스는 초기화된(기본) 컨피그레이션으로 시작되었습니다. 현재 네트워크가 작동 중인 경우 모든 명령의 잠재적인 영향을 미리 숙지하시기 바랍니다.

## 일반적인 문제 및 솔루션

문서에 나열된 오류는 Cisco Jabber를 사용할 때 로그인 오류가 발생할 때 나타나는 가장 일반적인 오류입니다.

신뢰할 수 없는 서버입니다. 검색된 서비스 없음

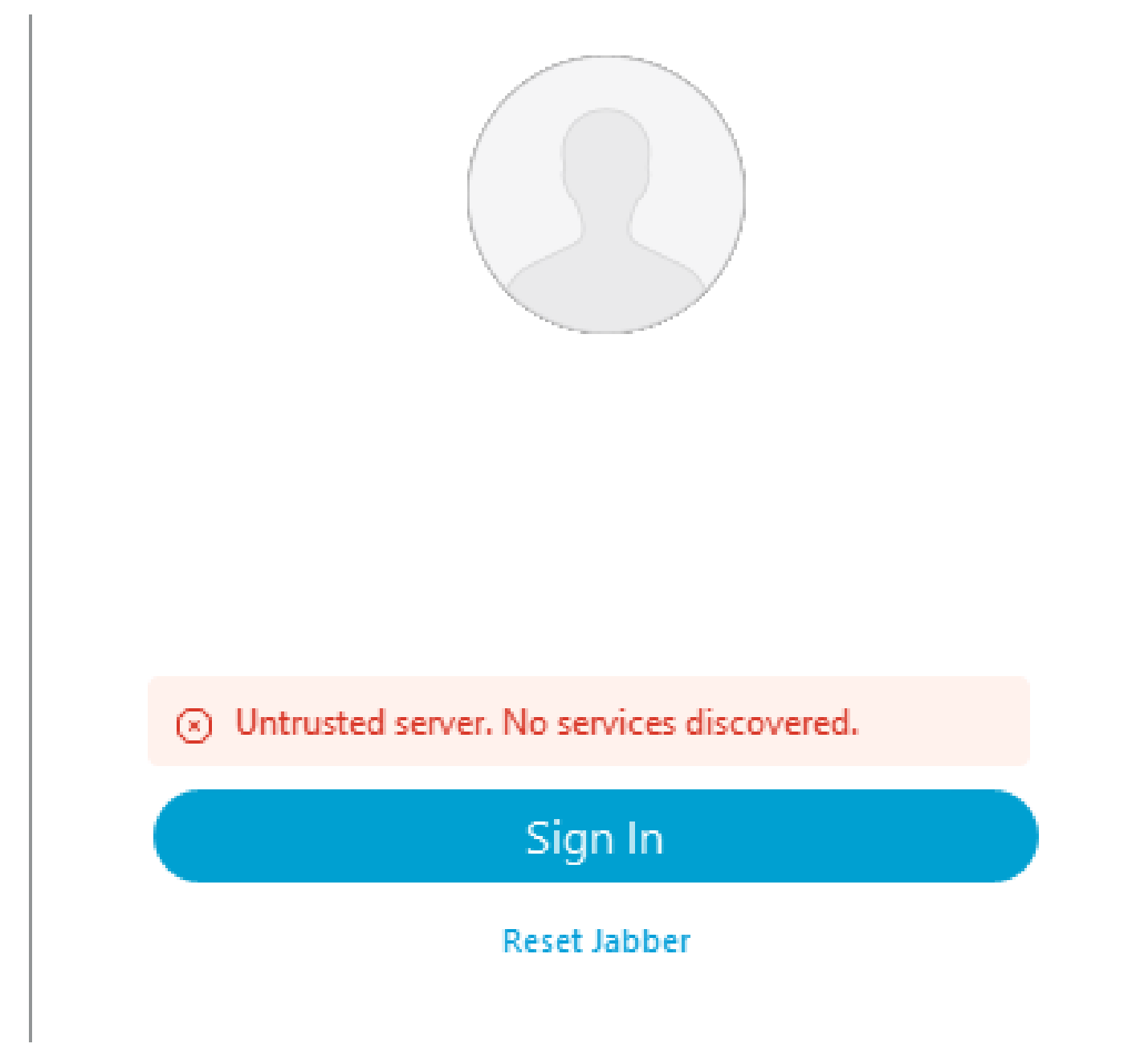

로그인 오류: 신뢰할 수 없는 서버입니다. 검색된 서비스가 없습니다.

CUCM 인증서 실패

Jabber 클라이언트가 설치된 운영 체제가 CUCM Tomcat 인증서를 서명하는 데 사용되는 인증 기

관을 신뢰하지 않는 경우 신뢰할 수 없는 서버 오류가 표시됩니다.

Jabber 로그

정보 [0x00002fd0] [tutils\adapters\HttpCertAdapter.cpp(109)] [csf.httpclient] [csf::netutils::adapters::HttpCertAdapter::verifyCertificate] - \*-----\* 인증서 확인 결과: 실패

정보 [0x00002fd0] [ls\src\http\BasicHttpClientImpl.cpp(675)] [csf.httpclient] [csf::http::performRequest] - \*-----\* HTTP 응답 코드 0 연결 코드 0 PII\_CED\_Exception 요청 #0{https://cucmpub.domain.com:8443/cucm-uds/version }

오류 [0x00002fd0] [ls\src\http\BasicHttpClientImpl.cpp(568)] [csf.httpclient] [csf::http::executeImpl] - 요청을 위해 curl\_easy\_perform 호출을 수행하는 동안 문제가 발생했습니다. #0: CERTIFICATE\_VALIDATION\_ERROR

솔루션

- 자체 서명 CUCM Tomcat 인증서 ◦ 신뢰할 수 있는 인증 기관으로서 사용자 컴퓨터에 자체 서명 인증서를 업로드합니다.
- CA(Certificate Authority) 서명 인증서
	- 인증서 루트 인증 기관이 Cisco Jabber를 실행하는 운영 체제에서 신뢰할 수 있는 루트 인지 확인합니다.

서비스를 자동으로 찾을 수 없음

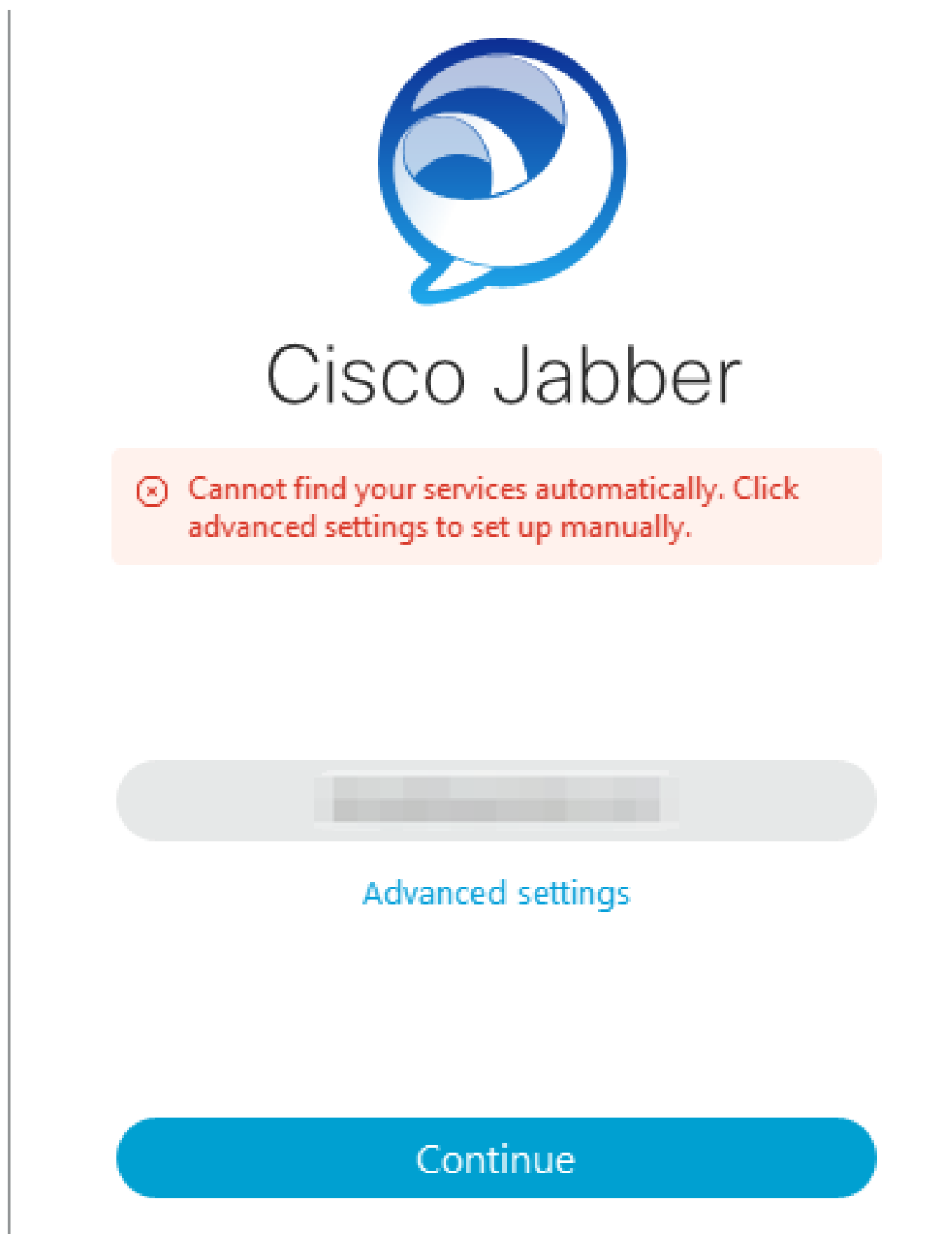

로그인 오류: 서비스를 자동으로 찾을 수 없습니다.

DNS SRV 오류

초기 로그인 시 Cisco Jabber는 DNS 서비스 레코드를 쿼리하여 네트워크에서 서비스를 자동으로

탐지하고 찾습니다. 이러한 쿼리가 실패하면 서비스가 식별되지 않아 Cisco Jabber 로그인 프로세 스가 실패합니다.

Jabber 로그

경고 [0x00003398] [src\dnsutils\win32\win32DnsUtils.cpp(52)] [csf.dns] [csf::dns::mapFromWindowsDNSResult] - \*-----\* DNS 쿼리 PII\_CED\_Exception{\_ciscouds.\_tcp.domain.com.}이(가) 실패했습니다. DNS 이름이 없습니다.

경고 [0x00002788] [src\dnsutils\win32\win32DnsUtils.cpp(52)] [csf.dns] [csf::dns::mapFromWindowsDNSResult] - \*-----\* DNS 쿼리 PII\_CED\_Exception{\_collabedge.\_tls.domain.com.}이(가) 실패했습니다. DNS 이름이 없습니다.

정보 [0x00000c94] [vices\impl\DiscoveryHandlerImpl.cpp(668)] [service-discovery] [CSFUnified::DiscoveryHandlerImpl::evaluateServiceDiscoveryResult] - ServiceDiscoveryHandlerResult 반환 코드 FAILED\_NO\_SRV\_RECORDS\_FOUND

경고 [0x000024a0] [ices\impl\DiscoveryHandlerImpl.cpp(1061)] [service-discovery] [CSFUnified::DiscoveryHandlerImpl::callOnFailedDiscoveryResultOnDispatcherThread] - 검색 실 패 -> (id) 이름:: (1005) ServiceDiscoveryNoSRVRecordsFound

#### 솔루션

로컬 네트워크 또는 VPN을 통해 Cisco Jabber에 로그인하는 경우 Jabber를 실행 중인 운영 체제에 서 cisco-uds. tcp.domain.com DNS SRV 레코드를 성공적으로 쿼리할 수 있는지 확인합니다. MRA(Mobile Remote Access)를 통해 Cisco Jabber에 로그인할 때 운영 체제에서 \_collabedge.\_tls.domain.com DNS SRV 레코드를 성공적으로 쿼리할 수 있는지 확인합니다.

Cisco Jabber에서 사용하는 DNS SRV 레코드 구성에 대한 자세한 내용은 [Cisco Jabber용 온프레](/content/en/us/td/docs/voice_ip_comm/jabber/14_0/cjab_b_deploy-jabber-on-premises-14_0/cjab_b_deploy-jabber-on-premises-129_chapter_01101.html?bookSearch=true#CJAB_TK_C3219F67_00:~:text=is%20not%20used.-,Configure%20DNS%20SRV%20Records,-Before%20you%20begin) [미스 구축 가이드를 참조하십시오.](/content/en/us/td/docs/voice_ip_comm/jabber/14_0/cjab_b_deploy-jabber-on-premises-14_0/cjab_b_deploy-jabber-on-premises-129_chapter_01101.html?bookSearch=true#CJAB_TK_C3219F67_00:~:text=is%20not%20used.-,Configure%20DNS%20SRV%20Records,-Before%20you%20begin)

#### 홈 클러스터를 찾을 수 없음

Jabber 로그의 NO\_HOME\_UDS\_FOUND 오류는 Cisco Jabber가 DNS 서비스 레코드를 검색할 수 있었지만 Jabber 사용자에 대한 CUCM 홈 클러스터를 찾지 못했음을 나타냅니다.

Jabber 로그

정보 [0x000019d0] [cm-config\uds\LocatorUdsResponse.cpp(82)] [csf.config] [csf::ucm90::LocatorUdsResponse::parseResult] - 홈 UDS 위치가 없습니다.

오류 [0x000019d0] [\ucm-config\uds\LocatorUdsQuery.cpp(172)] [csf.config] [csf::ucm90::LocatorUdsQuery::run] - 로케이터 UDS 요청이 실패했습니다.

경고 [0x000019d0] [ces\impl\ucm-config\UdsProvider.cpp(761)] [csf.config] [csf::ucm90::UdsProvider::getLocatorUdsInformation] - LocatorUdsQuery가 실패했습니다. 결과: NO\_HOME\_UDS\_FOUND

오류 [0x000019d0] [es\impl\ucm-config\UdsProvider.cpp(1042)] [csf.config]

[csf::ucm90::UdsProvider::convertLocatorUdsResult] locatorUdsResult=[NO\_HOME\_UDS\_FOUND] ucmConfigResult=[2]

경고 [0x000019d0] [m90configflows\UcmRetrievalFlow.cpp(152)] [service-discovery] [CSFUnified::Ucm90ConfigRetrievalFlow::mapUcm90ResultCodeToServiceDiscoveryResult] - CUCM 결과: 실패 - 사용자 조회 실패

솔루션

.

CUCM Administration(CUCM 관리) > User Management(사용자 관리) > End User(최종 사용자)로 이동합니다. 사용자를 선택하고 CUCM에서 "홈 클러스터" 확인란이 활성화되어 있는지 확인합니다

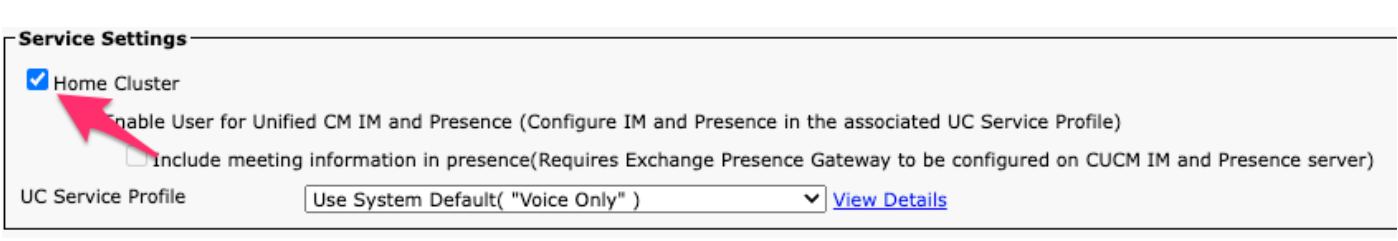

CUCM 최종 사용자 홈 클러스터

### 서버와 통신할 수 없습니다.

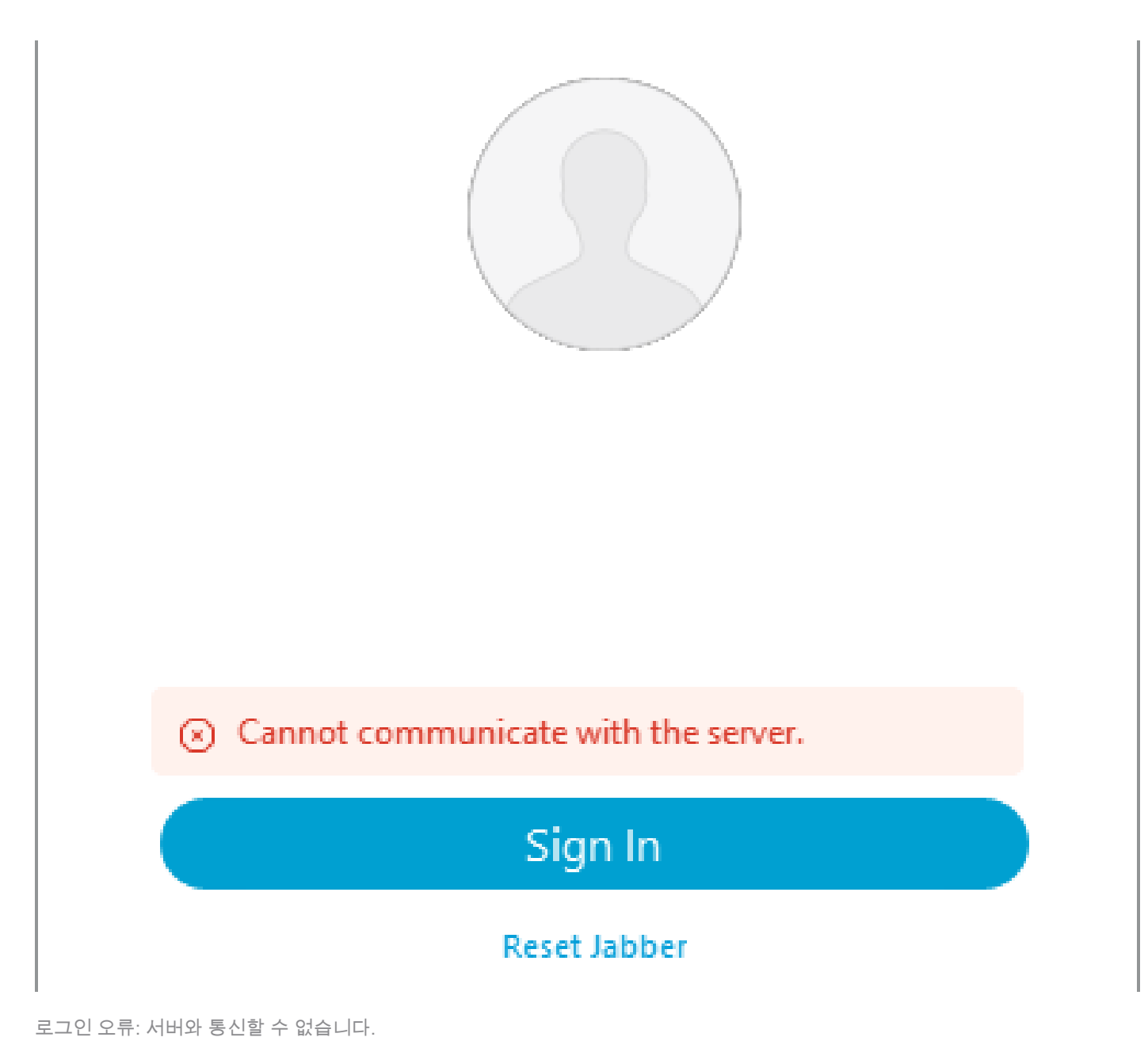

DNS 호스트 이름 오류

로그인하는 동안 Cisco Jabber는 CUCM에 연결하여 홈 클러스터 및 컨피그레이션 정보를 검색합 니다. CUCM에 연결할 때 Cisco Jabber는 CUCM 노드에 대해 DNS A 레코드 조회를 수행합니다. 이러한 쿼리가 실패하면 Jabber가 CUCM 노드와 통신할 수 없으므로 Cisco Jabber 로그인 프로세 스가 실패합니다.

Jabber 로그

정보 [0x000028a8] [src\dnsutils\win32\win32DnsUtils.cpp(47)] [csf.dns] [csf::dns::mapFromWindowsDNSResult] - \*-----\* DNS 쿼리 PII\_CED\_Exception{\_ciscouds.\_tcp.domain.com.}이(가) 성공했습니다.

정보 [0x00002fe4] [ls\src\http\BasicHttpClientImpl.cpp(675)] [csf.httpclient] [csf::http::performRequest] - \*-----\* HTTP 응답 코드 0 연결 코드 0 PII\_CED\_Exception 요청 #0{https://cucmpub.domain.com:8443/cucm-uds/version }

오류 [0x00002fe4] [ls\src\http\BasicHttpClientImpl.cpp(568)] [csf.httpclient] [csf::http::executeImpl] - 요청을 위해 curl\_easy\_perform 호출을 수행하는 동안 문제가 발생했습니다. #0: UNRESOLVED\_HOST\_ERROR

#### 솔루션

로컬 네트워크 또는 VPN을 통해 Cisco Jabber에 로그인하는 경우 운영 체제가 각 CUCM 노드 DNS A 레코드를 성공적으로 쿼리할 수 있는지 확인합니다. MRA(Mobile Remote Access)를 통해 Cisco Jabber에 로그인할 때 운영 체제가 Expressway-E DNS A 레코드를 성공적으로 쿼리할 수 있 는지 확인합니다.

#### 최종 사용자 권한

초기 로그인 시 Cisco Jabber는 로그인을 시도하는 사용자에 대해 홈 UDS 조회를 수행합니다. 로그 인 사용자에게 충분한 권한이 할당되지 않으면 로그인 시도가 실패합니다.

#### Jabber 로그

정보 [0x000004c4] [ls\src\http\BasicHttpClientImpl.cpp(675)] [csf.httpclient] [csf::http::performRequest] - \*-----\* HTTP 응답 코드 403 연결 코드 0 PII\_CED\_Exception에 대한 요 청 #4{https://cucmpub.domain.com:8443/[...]}

오류 [0x000004c4] [\ucm-config\uds\HomeUdsUtilities.cpp(64)] [csf.config] [csf::ucm90::HomeUdsUtilities::convertHttpUtilsResult] - 홈 Uds 쿼리가 실패했습니다. responseCode = [403]

디버그 [0x000004c4] [cm-config\uds\HomeUdsHttpRequest.cpp(27)] [csf.log] [csf::ucm90::HomeUdsHttpRequest::performHttpRequest] - UDS 결과 변환 결과 - UDS 결과: HOME\_UDS\_QUERY\_FAILED.

디버그 [0x000004c4] [ces\impl\ucm-config\UdsProvider.cpp(915)] [csf.config] [csf::ucm90::UdsProvider::doHomeUdsQuery] - 홈 UDS 쿼리의 결과: HOME\_UDS\_QUERY\_FAILED

#### 솔루션

CUCM Administration(CUCM 관리) > User Management(사용자 관리) > End User(최종 사용자)로 이동합니다. 사용자를 선택하고 최종 사용자에게 "표준 CCM 최종 사용자" 역할이 할당되었는지 확 인합니다.

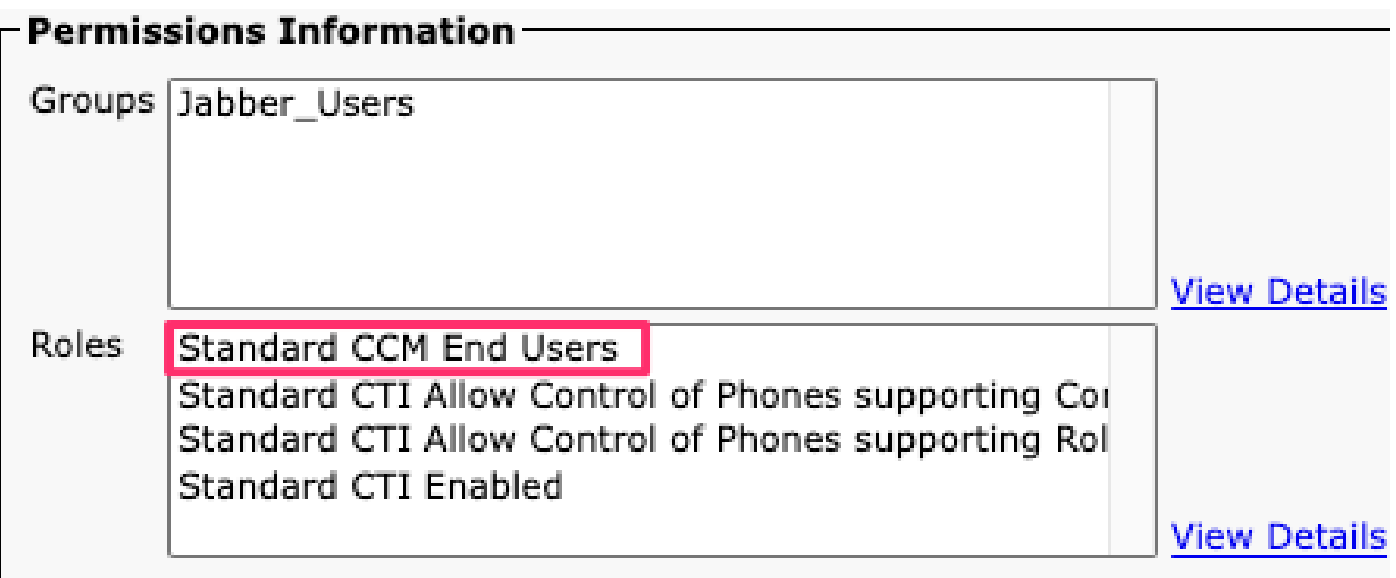

CUCM 최종 사용자 역할

사용자 이름 또는 암호가 올바르지 않습니다.

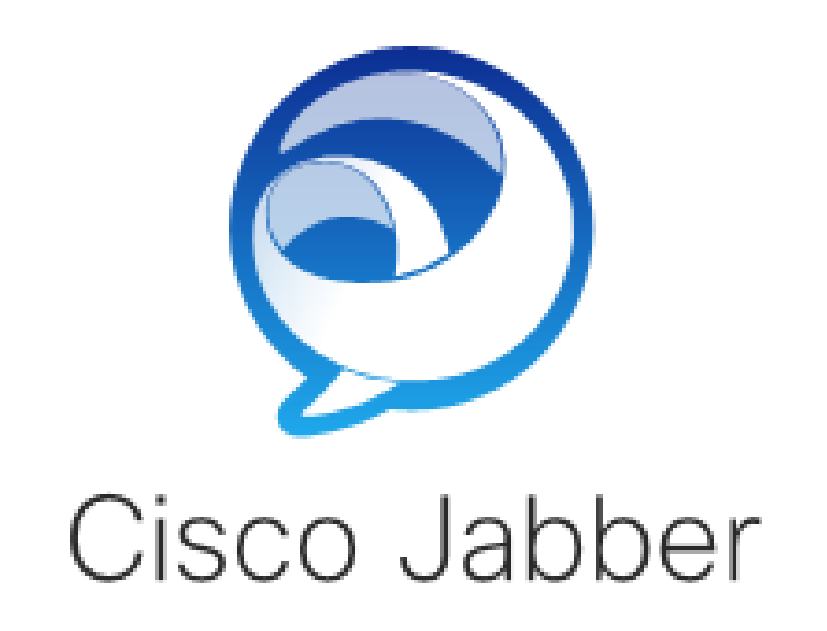

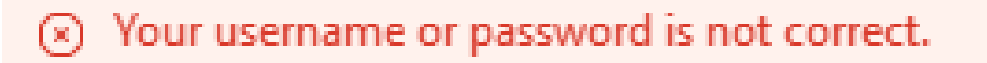

Enter your username and password for Phone Services.

Password

로그인 오류: 사용자 이름 또는 암호가 올바르지 않습니다.

인증 실패

초기 Cisco Jabber 로그인 시 사용자에게 서비스 권한이 부여되도록 인증해야 합니다. 인증이 실패 하면 Jabber 로그인 시도가 실패합니다.

Jabber 로그

정보 [0x0000188c] [ls\src\http\BasicHttpClientImpl.cpp(675)] [csf.httpclient] [csf::http::performRequest] - \*-----\* HTTP 응답 코드 401 연결 코드 0 PII\_CED\_Exception에 대한 요 청 #4{https://cucmpub.domain.com:8443/ [...]}

정보 [0x0000188c] [\ucm-config\uds\HomeUdsUtilities.cpp(61)] [csf.config]

[csf::ucm90::HomeUdsUtilities::convertHttpUtilsResult] - 인증에 실패했습니다.

디버그 [0x0000188c] [cm-config\uds\HomeUdsHttpRequest.cpp(27)] [csf.log] [csf::ucm90::HomeUdsHttpRequest::performHttpRequest] - UDS 결과 변환 결과 - UDS 결과: HOME\_UDS\_AUTHENTICATION\_FAILED.

오류 [0x0000188c] [ces\impl\ucm-config\UdsProvider.cpp(996)] [csf.config] [csf::ucm90::UdsProvider::convertHomeUdsResult] homeUdsResult=[HOME\_UDS\_AUTHENTICATION\_FAILED] ucmConfigResult=[FAILED\_TO\_AUTHENTICATE\_WITH\_CALL\_MANAGER]

#### 솔루션

Jabber 사용자 이름 및 비밀번호가 올바른지 확인합니다. 사용자 이름 및 비밀번호가 올바른 경우 Jabber 사용자가 CUCM 최종 사용자 웹 인터페이스에 로그인할 수 있는지 확인합니다. CUCM 최 종 사용자 웹 인터페이스에 로그인하지 못한 경우 CUCM에서 인증 LDAP에 연결할 수 있고 올바른 사용자 검색 기준이 정의되어 있는지 확인합니다.

인증서가 유효하지 않음

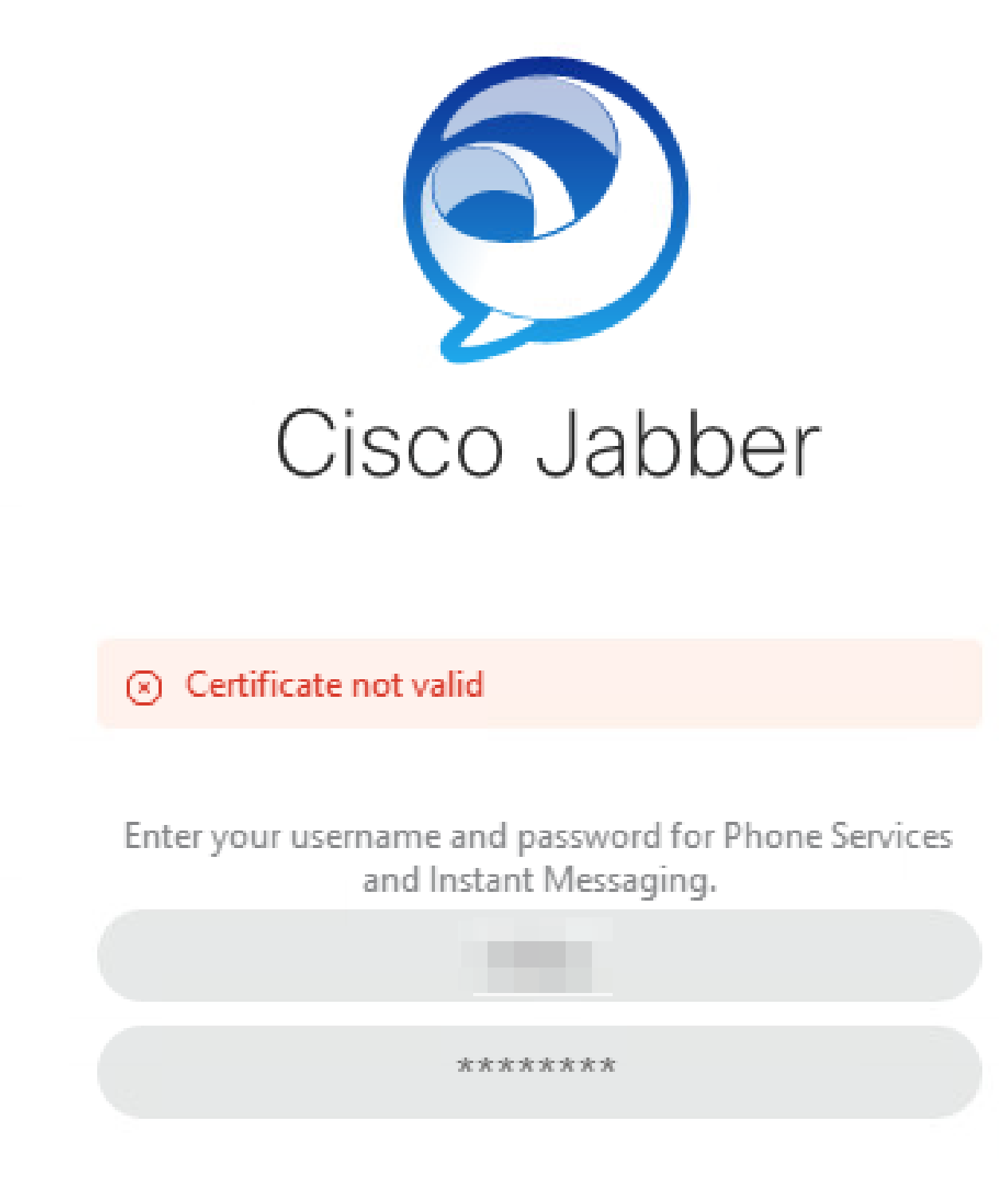

로그인 오류: 인증서가 유효하지 않습니다.

SOAP 인증서 실패

초기 로그인 시 Cisco IM and Presence를 통해 사용자는 IM&P에서 SOAP 서비스를 통해 인증됩니 다. 운영 체제에서 Cisco IM and Presence tomcat 인증서 체인을 신뢰하지 않으면 로그인 시도가 실패합니다.

Jabber 로그

정보 [0x00001088] [CupSoapClient\CupSoapClientImpl.cpp(664)] [csf.jwcpp] [CupSoapClientImpl::LoginAsync] - @CupSoapCli: login cup async, server:imppub.domain.com, user:\*\*\*\*, ver:14.2.0.58008

정보 [0x0000035c] [upSoapClient\CupSoapClientImpl.cpp(1213)] [csf.jwcpp] [CupSoapClientImpl::getEndpoint] - @CupSoapCli: soap,endpoint:https://imppub.domain.com:8443/EPASSoap/service/v80

정보 [0x00001088] [rx\jwcpp\LoginMgr\LoginCUPState.cpp(311)] [csf.jwcpp] [CLoginCup::OnLoginFailed] - @LoginMgr: #0, CLoginCup::OnLoginFailed errtype: 37345, errcode: 30, hAsync: 1, bEdgeServerFlag: 0, errstring: SOAP 1.2 결함: SOAP-ENV:Sender[하위 코드 없음] "SSL\_ERROR\_SSL error:1416F086:SSL

routes:tls\_process\_server\_certificate:certificate verify failed" 세부 정보: SSL\_connect error in tcp\_connect(), soapStringFaultFault: SSL\_ERROR\_SSL error:1416F086:SSL 루틴 :tls\_process\_server\_certificate:certificate verify failed, customData: 1

디버그 [0x0000035c] [mmon\PlatformVerificationHandler.cpp(58)] [csf.cert] [csf::cert::PlatformVerificationHandler::handlePlatformVerificationResultSynchronously] finalResult: FAILURE

정보 [0x00001088] [s\adapters\imp\components\Login.cpp(129)] [IMPServices] [CSFUnified::IMPStackCap::Login::OnLoginError] - OnLoginError: LERR\_CUP\_CERT <11>:

#### 솔루션

Jabber를 실행하는 운영 체제가 Cisco IM and Presence tomcat 인증서 체인을 신뢰하는지 확인합 니다.

#### XMPP 인증서 실패

초기 로그인 시 Cisco IM and Presence를 통해 사용자는 XMPP 서비스에 연결할 수 있습니다. 운영 체제에서 Cisco IM and Presence XMPP 인증서 체인을 신뢰하지 않으면 로그인 시도가 실패합니 다.

#### Jabber 로그

정보 [0x000021c4] [\jwcpp\xmppcore\src\clientbase.cpp(1719)] [csf.jwcpp] [gloux::ClientBase::onSend] - @XmppSDK: #0, 62, Send:<starttls xmlns="urn:ietf:params:xml:ns:xmpp-tls" cookie="0"/>

정보 [0x000021c4] [rwerx\jwcpp\xmppcore\src\client.cpp(254)] [csf.jwcpp] [gloux::Client::handleNormalNode] - @XmppSDK: #0, TLS 핸드셰이크를 시작하는 중...

오류 [0x000021c4] [x\jwcpp\xmppcore\src\clientbase.cpp(394)] [csf.jwcpp] [gloux::ClientBase::handleHandshakeResult] - @XmppSDK: #0, TLS 핸드셰이크가 실패했습니다!

정보 [0x000021c4] [jwcpp\xmppcore\patch\TriClient.cpp(1540)] [csf.jwcpp] [gloux::CTriClient::handleLeaveSession] - @XmppSDK: #0, handleLeaveSession, reason:13

정보 [0x000021c4] [s\adapters\imp\components\Login.cpp(129)] [IMPServices] [CSFUnified::IMPStackCap::Login::OnLoginError] - OnLoginError: LERR\_JABBER\_CERT <15>:

#### 인증서 오류

#### 솔루션

Jabber를 실행하는 운영 체제가 Cisco IM and Presence XMPP 인증서 체인을 신뢰하는지 확인합 니다.

이 번역에 관하여

Cisco는 전 세계 사용자에게 다양한 언어로 지원 콘텐츠를 제공하기 위해 기계 번역 기술과 수작업 번역을 병행하여 이 문서를 번역했습니다. 아무리 품질이 높은 기계 번역이라도 전문 번역가의 번 역 결과물만큼 정확하지는 않습니다. Cisco Systems, Inc.는 이 같은 번역에 대해 어떠한 책임도 지지 않으며 항상 원본 영문 문서(링크 제공됨)를 참조할 것을 권장합니다.